# 超音速機概念設計ツール CAPAS の開発

牧野好和 宇宙航空研究開発機構

> 牧本卓也 菱友システムズ

# Development of CAPAS, Conceptual Design Tool for Supersonic Aircraft

by

Yoshikazu Makino(Japan Aerospace Exploration Agency) and Takuya Makimoto(Ryoyu systems Co.,Ltd.)

#### **ABSTRACT**

A new design system called CAPAS(CAD-based Automatic Panel Analysis System) has been developed for design automation in the Scube (Silent SuperSonic) program at JAXA. CAPAS has a java-based GUI(Graphical User Interface) for designers to use it easily and effectively. The system comprises 4 design processes; geometry definition of airplane components, airplane CAD model generation, aerodynamic analysis, and sonic-boom analysis. The geometries of some airplane components defined by a designer are combined in a full airplane configuration automatically by CAD-based program that utilizes the geometry definition API(Application Programming Interface) of CATIA® V4/V5. The A502 Panair analysis is executed in this system after setting the analysis parameters such as Mach number or angles of attacks. The near-field pressure signatures calculated by A502 analysis as well as force data is extrapolated to the ground by the Thomas code based on a modified linear theory to estimate the sonic-boom.

## 1. はじめに

宇宙航空研究開発機構 航空プログラムグループ 超音速 機チームでは超音速機のソニックブーム低減技術の飛行 実証を第一の目的とする研究機プログラム「静粛超音速 研究機<sup>1)</sup>」の研究開発を進めている。本プログラムにお いては、「コンピュータによる多分野統合・多目的最適 設計技術」が静かな超音速旅客機を実現する鍵となる技 術と位置付けているが、その様な最適設計技術を活用す る際には、図1に示す CAD 等を用いた機体形状定義や CFD 解析用の計算格子作成、あるいは構造解析用のモデ ル作成などの作業が必要となるため、これらの作業を含 む「設計プロセスの自動化」が重要となる。なぜならば、 この様な作業を手作業で行おうとすれば、そこで一旦最 適設計サイクルを止める必要があるため人手も時間も要 することになる上、ランダムサンプリングをベースとす る遺伝的アルゴリズムや、勾配法であっても設計変数の 多い最適化手法においては現実的には最適設計が困難と なると考えられるためである。

そこで静粛超音速機プログラムにおいては、研究機の概 念設計ツールとして線形パネル法を利用した自動空力解 析ツール「CAPAS」 (CAD-based Automatic Panel Analysis System)の開発を行った。CAPAS は、胴体形状や主翼形 状等の要素形状定義からパネル法解析に必要な機体表面 パネルを作成する過程を、CAD ソフトウェア CATIA®の API を利用することにより自動化している。また JAVA をベースとした GUI により、機体要素形状定義作業を使 いやすくするとともに、縦3分カデータの自動表示や超 音速機のソニックブーム解析等の空力解析後処理機能を 組み込み、設計者が扱いやすいツールとすべくツール開 発が行われている。

本論文では、CAPAS の構成と GUI、および CAPAS に組 み込んだ CAD ベースの自動パネル生成プログラム PANAUTOの開発について述べる。特に PANAUTOの開 発においては、Surface モデルを取り扱う CATIA V4 をべ ースとした PANAUTO V4 と、Solid モデルを取り扱う CATIA V5 をベースとして PANAUTO V5 の開発方針の違 いについても述べる。

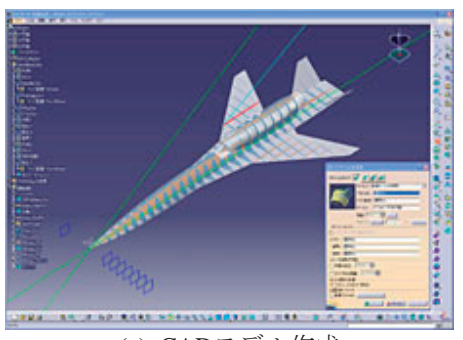

(a) CADモデル作成

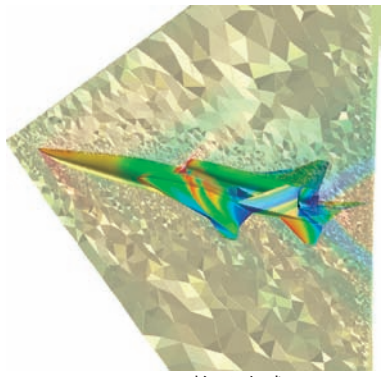

(b)  $CFD$  格子生成

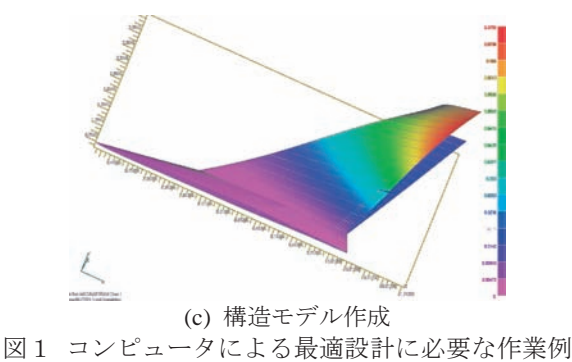

#### 2. CAPAS の構成と GUI

今回開発した自動パネル法解析ツール CAPAS のシステ ム構成を図2に示す。本システムは機体要素(胴体・主 翼·尾翼) を定義するプログラム GEOMETRY と各要素 形状を組み合わせて全機形状定義 (CAD モデル生成)と 表面パネル作成を行う CAD ベースのプログラム PANAUTO、空力解析用線形パネル法プログラム及び後 処理として超音速機のソニックブームを推算するプログ ラム BOOM から成っており、それらを統合し、設計者と のインターフェースを担う GUI (Graphical User Interface) が JAVA プログラムによって整備されている。

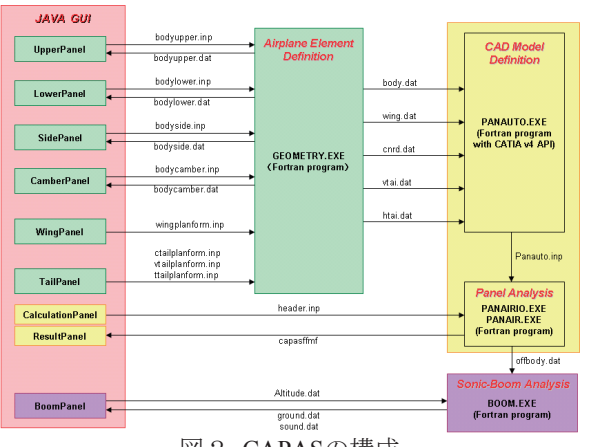

図2 CAPASの構成

この GUI によって設計者は胴体形状や主翼平面形などの 機体形状を定義し、パネル法解析及びブーム解析により 空力性能及びソニックブーム強度評価をすることが可能 となる。具体的な GUI を図3に示す。図3(a)に示す GUI は胴体形状定義パネルの一例で、胴体上面半径分布が表 示されている。パネル上部のテキストボックスに胴体全 長と胴体最大径を入力し、パネル中央部のテキストボッ クスに9点の制御点の座標 (X,R) を入力すると、そこ から定義される Akima Spline 曲線<sup>2)</sup>によって半径分布が 決められグラフに表示される。また、パネル下部に用意 されている'Initial Radius Distribution'と表示されたラジオ ボタンを選択することにより、設計者が事前に定義した 半径分布曲線(テキストデータ)を読み込み、上記 Akima Spline 曲線との足し合わせで半径分布を定義する ことも可能である。上記「上面(Upper)」パネルと同様に 「側面(Side)」「下面(Lower)」「胴体中央線(Camber)」 のパネルが用意されており、各半径分布から胴体断面が 上下半楕円で定義される。図3(b)に示す「主翼(Wing)」 パネルでは 11 個のテキストボックスにコード長、スパン 長、キンク位置等のパラメータを入力することにより、 主翼平而形が2つのキンクを有するクランクアロー翼で 定義される。また下部のテキストボックスに主翼取り付 け高さを入力することで胴体との相対位置を制御すると ともに、胴体パネル同様最下部に'Fixed Wing Form'と表 示されたラジオボタンが用意されており、設計者が事前 に用意した主翼データ(翼断面のテキストデータ)を読 み込むことも可能である。ただし現状の CAPAS では翼 型や Warp<sup>3)</sup> (翼の捻り分布とキャンバ) 定義は GUI 化さ れておらず、GEOMETRY プログラムの読込みデータで あるテキストデータを直接編集するか、事前に Warp 設 計された主翼データを先程のラジオボタン選択で読み込 むことで反映させる。「主翼」パネルに類似した「尾翼 (Tail)」パネルも用意されており、水平・垂直尾翼の定義 が可能である。

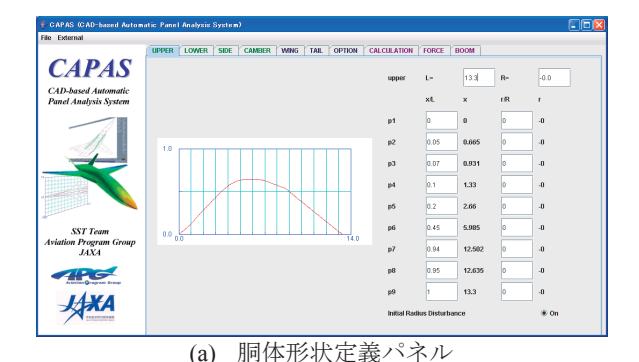

CAMBER WING TAIL OPTION CALCULATION FORCE BOOM **CAPAS CAD-based Automatic**<br>Panel Analysis System  $\overline{3.6}$  $0.679$  $\boxed{1.39}$  $\overline{\text{knk2}}$  $2.28$ kink1 **SST Team**<br>Aviation Program Gr<br>JAXA **APG AXA** (b) 主翼平面形定義パネル

**CAPAS**  $\mathbb{Z}$  Vtail  $\mathbb{Z}$  Ttail **CAD-based Automatic**<br>Panel Analysis System  $RUN$ angles of attack<br>a1  $\begin{array}{|c|c|}\n\hline\na1 & a2 \\
\hline\n10 & 0.0\n\end{array}$  $\begin{array}{c|c|c|c} \hline \text{wref} & \text{zref} & \text{mref} \\ \hline 0.0 & 0.0 & 0.0 \end{array}$  $rac{\text{arct}}{\text{arct}}$  $\begin{array}{|c|c|c|}\n\hline\n\text{href{\textbf{ref}}{12}} & \text{erf} & \text{dref} \\
\hline\n\hline\n\text{7.2} & \text{4.11} & \text{7.2}\n\end{array}$ **SST Tear**<br>Son Program<br>*JAXA*  $rac{1}{21.0}$ TPG panair.ing  $Output$ **AXA** Pasair RUN

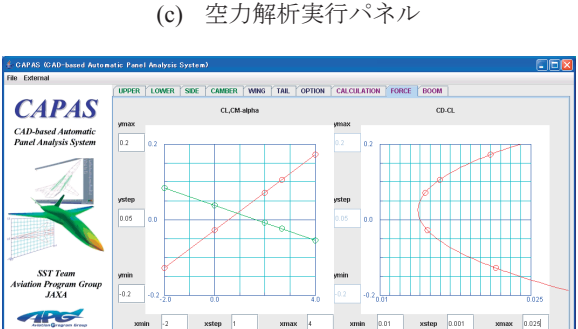

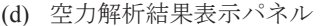

**AXA** 

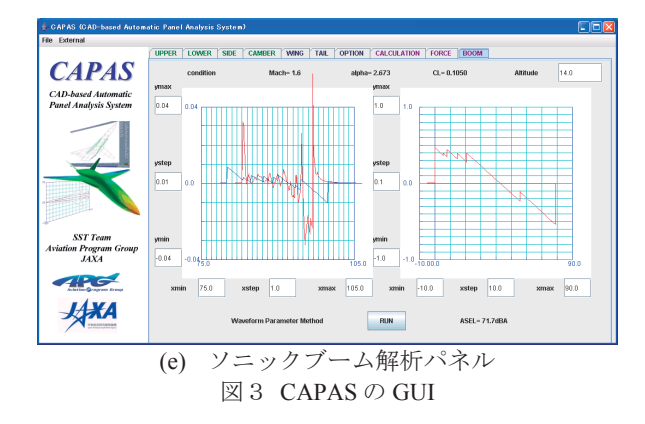

上述の胴体·主翼·尾翼パネルは図2中の GOEMETRY プログラムと連動しており、そこで定義された機体構成 要素形状は図3(c)に示す「計算(Calculation)」パネル中で PANAUTO に送られて全機 CAD 模型が生成されること になるが、PANAUTO 実行ボタンの上部には機体構成要 素がチェックボックススタイルで選択できる様になって おり、胴体のみ、翼胴、翼胴尾翼の組み合わせで全機形 状 CAD モデルが生成される。また、PANAUTO 実行ボ タンの右には'Area'と表示されたラジオボタンが置かれ、 これを選択することにより作成された全機 CAD モデル の機軸方向の相当回転体断面積分布及びソニックブーム 設計用のマッハ面切断断面積分布が自動計算される。ま た、PANAUTO プログラムは全機 CAD モデル作成後に 空力解析用のパネル作成も自動で行う。図4(a)に PANAUTO によって作成されるパネルの一例を示す。 PANAUTO が終了したら、「計算」パネル中央部に用意 されたテキストボックス群に、マッハ数、迎角(最大4 ケース)等の空力解析条件や、基準面積、縦横基準長等 の機体緒元、ソニックブーム解析用の機体近傍場圧力波 形推算位置 (H/L) を入力する。その後、線形パネル法 解析ツール PANAIR<sup>4)</sup> 用の入力ファイル作成ボタンをク リックすると、入力した解析条件や PANAUTO により作 成された機体表面パネル、近傍場圧力波形を求める点群 の座標値等が1つの入力ファイルにまとめられ、「計 簋」パネル最下部のボタンにより PANAIR による空力解 析が実行される。図4(b)に PANAIR によって解析された 機体表面 Cp 分布の一例を、図 4 (c)に近傍場圧力波形推 算例示す。PANAIR 解析においては最大4ケースまでの 迎角指定が可能であるが、CAPAS においては更に設計 CL 条件指定が可能となっており、「計算」パネル中央 部の迎角指定テキストボックスの右に CL 指定 ON/OFF のラジオボタンと CL 指定テキストボックスが用意され ている。設計 CL を指定すると通常の PANAIR 解析の後 処理として指定された CL 時の迎角を推算して力データ の補間を行うとともに近傍場圧力波形についても設計 CL での波形を他の迎角における推算波形からの補間に より求め、設計条件におけるソニックブーム波形を推算 することが簡単にできるようになっている。図3(d)に示 す空力解析結果表示パネルには PANIAR 解析出力データ を読み込んで CL-α,Cm-α及び Polar 曲線が示される様に なっている。最後に「ソニックブーム解析(Boom)」パネ ルを図3(e)に示すが、本パネルには PANAIR により推算 された近傍場圧力波形データ (機体直下) が左のグラフ に表示されるが、線形理論に基づく線形パネル法 PANAIR では衝撃波本来の非線形性が考慮されていない ため、ソニックブーム推算の前に非線形性を考慮した Aging 補正を行う必要がある。CAPAS では修正線形理論 に基づく Whitham<sup>5)</sup>の方法に従って衝撃波の模擬を行っ ている。具体的には下記(1)式で定義される Whitham の F 関数を PANAIR 推算波形の Cp 値から求め、F 関数から (2)式で推算される波形の歪み量を求めて波形を修正する。 結果として2値以上の値を有してしまった波形を等面積 則に従って補正して衝撃波による不連続的圧力上昇を模 擬している。

$$
F(x) = \sqrt{\frac{\beta r}{2}} C_p \tag{1}
$$

$$
\Delta x = -\frac{(\gamma + 1)}{\sqrt{2\beta^3}} \sqrt{r} F(x) \tag{2}
$$

結果として得られた Aging 補正波形もパネル左のグラフ に補正前の波形とともに表示される。続いてパネル右上 に用意されたテキストボックスに飛行高度を入力した後、 パネル下部の Boom 解析ボタンをクリックすると Aging 後の近傍場圧力波形を入力波形として Thomas の波形パ ラメータ法<sup>6</sup> によって地上におけるソニックブーム圧力 波形が推算される。地上波形はパネル右側のグラフに時 間を横軸、圧力値を縦軸に表示され、パネル下部には周 波数解析によりA特性評価のデシベル値が表示される。

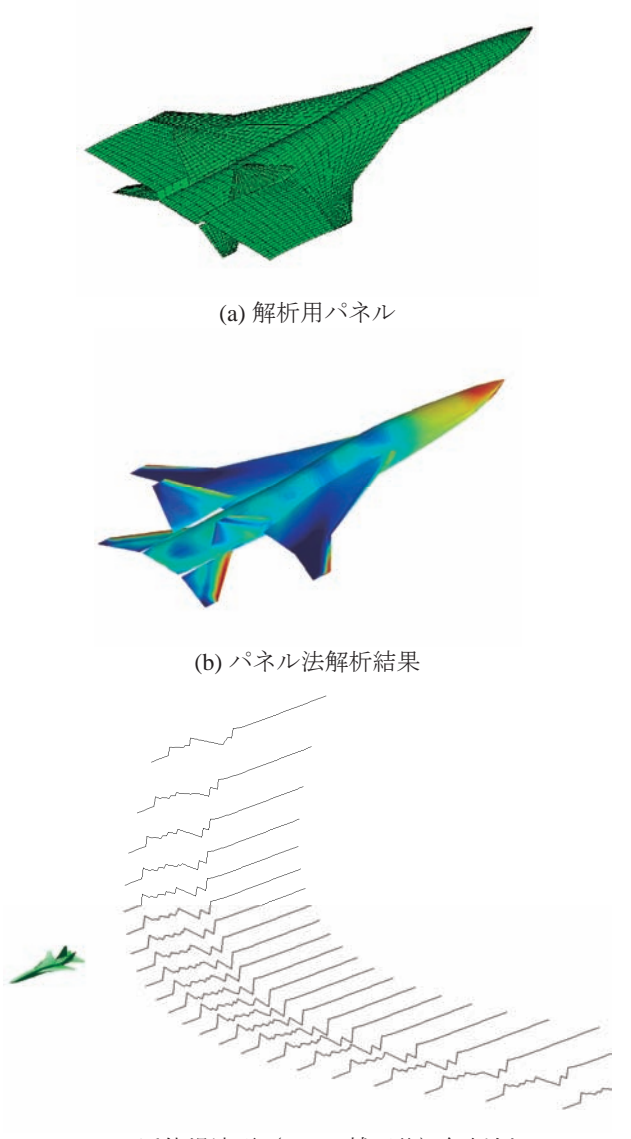

(c) 近傍場波形 (Aging 補正後) 解析例 図4 パネル法解析例 (静粛超音速研究機)

#### 3. 自動パネル作成ツール PANAUTO

CAPAS に組み込まれている CAD ベースのプログラム PANAUTOとは、点列(points)データとして与えられる胴 体・主翼・尾翼等の形状データを CAD ソフトウェア CATIAに取り込み、CATIAの中で点列をつないで胴体断 面や翼型等の曲線(curve)モデルを、さらにそれらの曲線を つないで Surface (曲面) モデルを作成し、各要素の曲面モ デルを結合・トリミングした後にパネル法用のパネルを曲 面上に自動的に作成するプログラムである。ここで用いた CATIA には V4 と V5 があり、一般的に CATIA V4 の場合 は UNIX 環境、CATIA V5 の場合は Windows 環境で用いら れ、それらの API(Application Programming Interface)も異な っていることから PANAUTO も V4 版と V5 版を別々に開 発した。

## 3. 1 PANAUTO V4

CATIA V4 は Surface モデルをベースとした CAD ソフト ウェアであり、CATGEO<sup>7</sup>と呼ばれるAPIを備えている。 CATGEOは Fortran プログラムから呼び出すことが可能な 形状定義ライブラリ集であり、CAD 操作者が CATIA V4 で 行う作業のほとんどをプログラムで記述することが可能で あり、PANAUTOは CAD 操作者が与えられた形状データ (点列データ) からパネル法解析に必要なパネル作成を行 う作業を CATGEO により自動化したプログラムである。 その作業内容は上述の通り点列(cst)データから各要素の Surface モデルを生成し、要素同士の結合線の抽出·トリミ ング処理を行った後に、各要素上に指定された間隔で表面 パネルを作成して PANAIR の入力フォーマットで出力する ものである。図5に PANAUTO V4の作業イメージを、付 録1にプログラムソースの例を示す。プログラム中太字で 表示されているサブルーチンが CATGEO のライブラリ呼 び出し部であり、(x,y,z)の座標値から CAD の中に点を作成 する giwpt や、その逆に CAD の点の座標値を取得する girmat、平面と曲面の交線を求める gscxps などの機能を組 み合わせて作業の自動化が行われる。CATGEOに用意され ているライブラリに関しては文献 7)が詳しい。

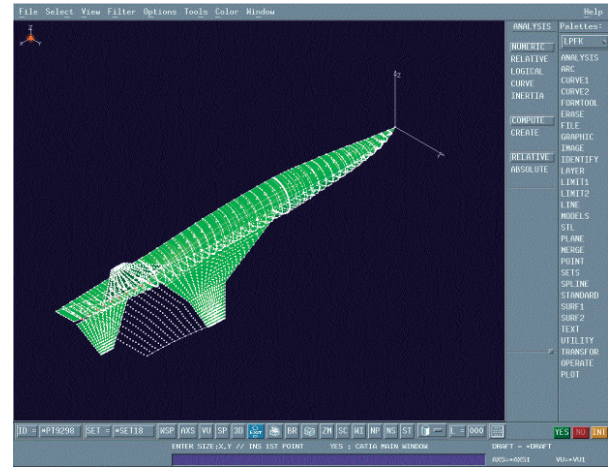

図5 PANAUTO V4 作業イメージ

### 3. 2 PANAUTO V5

CATIA V5は、Windows上で多く使用されており、その API は VB(Visual Basic)からも扱うことができる。 PANAUTO V5 はその API を介して外部から CATIA 操作を 自動的に行うプログラムであり、基本的な作業は PANAUTO V4 と同様である。CATIA V5 は Solid (固体) モデルを取り扱えるので PANAUTO V5 においては V4 同様 に作成された Surface モデルから Solid モデルを作成し、断 面積計算等に利用している。図6に CATIA V5 画面におけ る PANAUTO V5 の作業イメージを、付録2にプログラム ソースの例を示す。プログラム中太字で表示されているも のが CATIA V5の API であり、V4の CATGEO に相当する 形状定義ライブラリがクラスとして用意されている。例え ば Part はパーツに対するクラスであり CAD モデルの更新 等に用いられる。また HybridBody は形状セットに相当す るクラスであり、そのメソッドである AppendHybridShape を用いることで形状セットに Surface オブジェクト等を登 録することができる。具体的な点や曲線や曲面を作るメソ ッドが用意されているクラスは HybridShapeFactory であ り、AddNewPointCoord, AddNewSpline, AddNewLoft 等の メソッドによってそれぞれ点オブジェクト、曲線オブジェ クト、Surface オブジェクト等を作成できる。CATIA V5の APIについては文献8)に詳細が載っている。

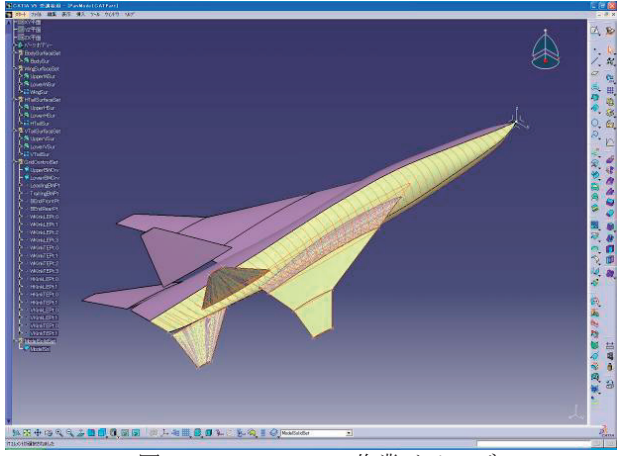

図6 PANAUTO V5 作業イメージ

### 4. まとめ

CAD ソフトウェア CATIA V4/V5 の API を活用した自動 CAD モデル/空力解析用パネル作成プログラム PANAUTO V4/V5 を開発し、線形パネル法 PANAIR やソニックブーム 推算手法等のプログラムとともに JAVA の GUI に組み込ん だ超音速機概念設計ツール CAPAS を開発した。本ツール により、空力解析を専門としない設計者にも機体形状を自 由に変更して空力性能やソニックブーム強度を評価するこ とが可能となるとともに、空力解析の前処理・後処理の自 動化によって空力解析ツールを最適設計へ適用することが 容易となった。

今後はフルポテンシャル解析ツールや Euler CFD 解析ツ ール等の Hi-fidelity ツールへの拡張を進める予定である。

#### 参考文献

- 1) A. Murakami: Silent Supersonic Technology Demonstrator Program. 25th International Congress of the Aeronautical Sciences, ICAS 2006-1.4.2 , 2006.
- 2) Akima, H., "A Method of Univariate Interpolation that has the Accuracy of a Third Degree of Polynomial," ACM Transaction on Mathematical Software, Vol. 17, No. 3, 1991, pp. 341-366.
- 3) Carlson, H.W. and Middleton, W.D., "A Numerical Method for the Design of Camber Surface of Supersonic Wings with Arbitrary Planform," NASA TN D-2341, 1964.
- 4) R. I. Carmichael and L. I. Erickson: PANAIR A Higher Order Panel Method for Predicting Subsonic or Supersonic Linear Potential Flows about Arbitrary Configurations. AIAA Paper 81-1255, 1981.
- 5) G. B. Whitham: The Flow Pattern of a Supersonic Projectile. Communications in Pure and Applied Mathematics, Vol.5, 1952, pp.301-348.
- 6) C. L. Thomas: Extrapolation of Sonic Boom Pressure Signatures by the Waveform Parameter Method. NASA TN D-6832, 1972.
- 7) CATIA.3D Wireframe Version 4 Application Programming Interface Reference Manual Publication No.SH52-0619-14, Dassault Systems, 1995.
- 8) CATIA V5 日本語マニュアル, SK3T-4124-18, http://www-06.ibm.com/jp/manufacturing/prod/catia/v5/v5manual\_cd.ht ml#syouga

付録1: PANAUTO V4 プログラムソース例

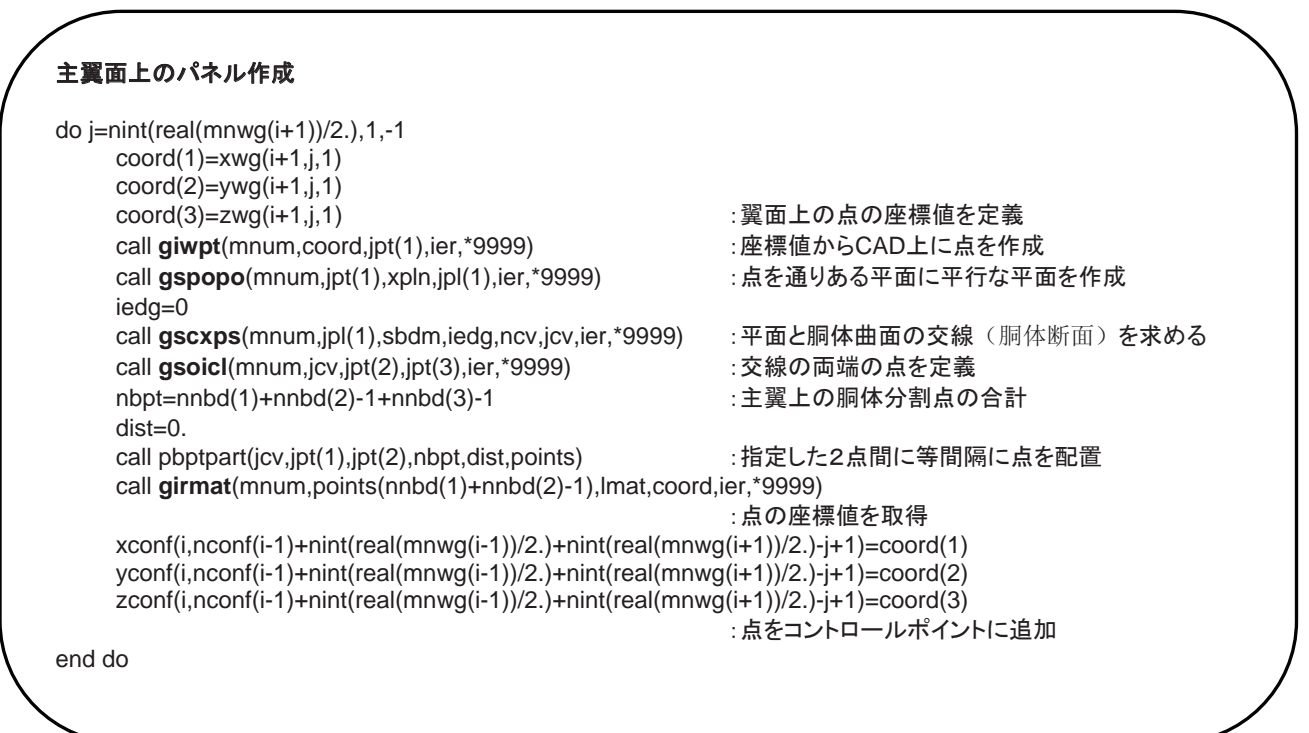

付録2: PANAUTO V5 プログラムソース例

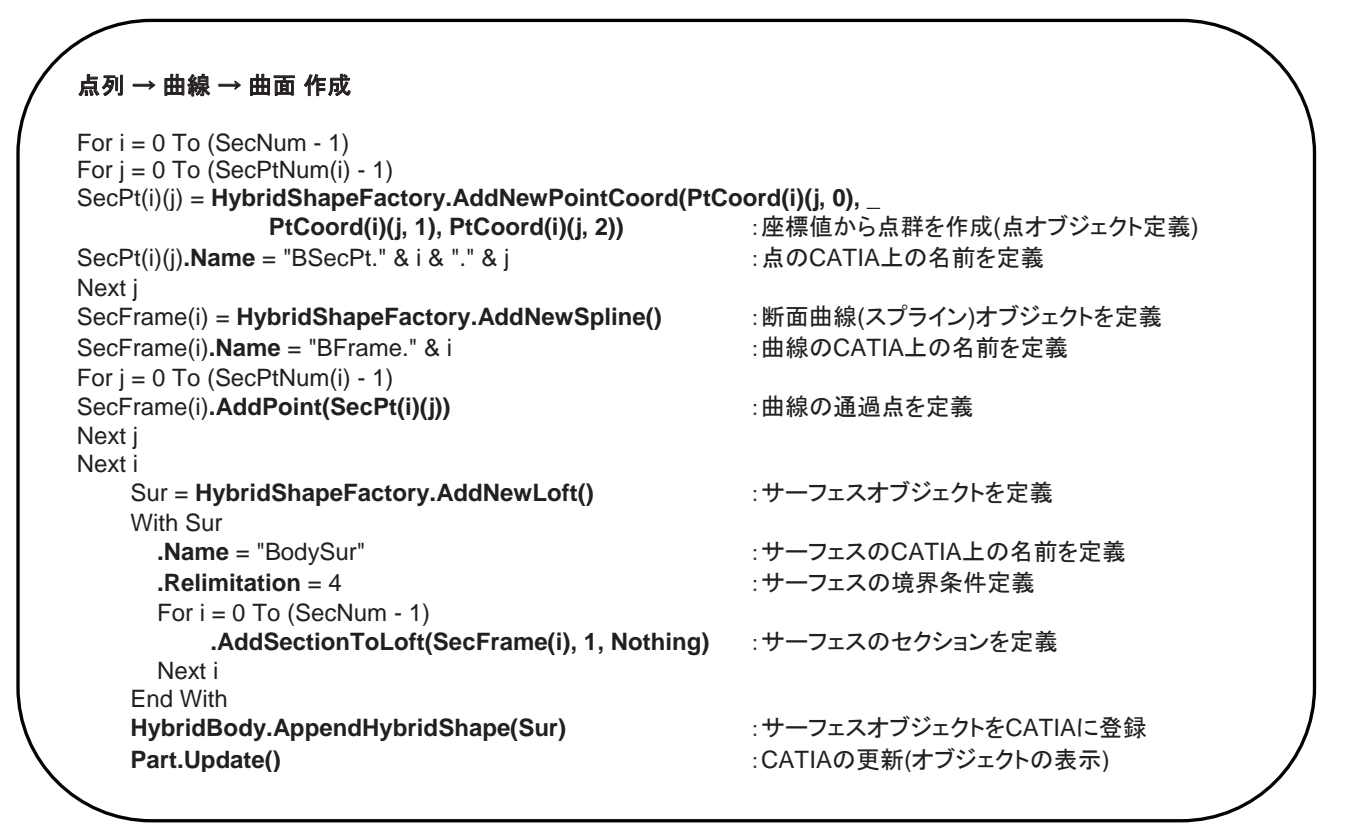